## **Parceiro CDC, confira abaixo o passo a passo para o seu acesso ao Portal da Cooperativa:**

A partir de **23/07/2024**, você deverá atualizar o e-mail da sua loja diretamente no Portal CDC. É essencial realizar a atualização dos logins já existentes e cadastrar os vendedores que ainda não possuem login, pois os acessos são individuais. Veja como fazer:

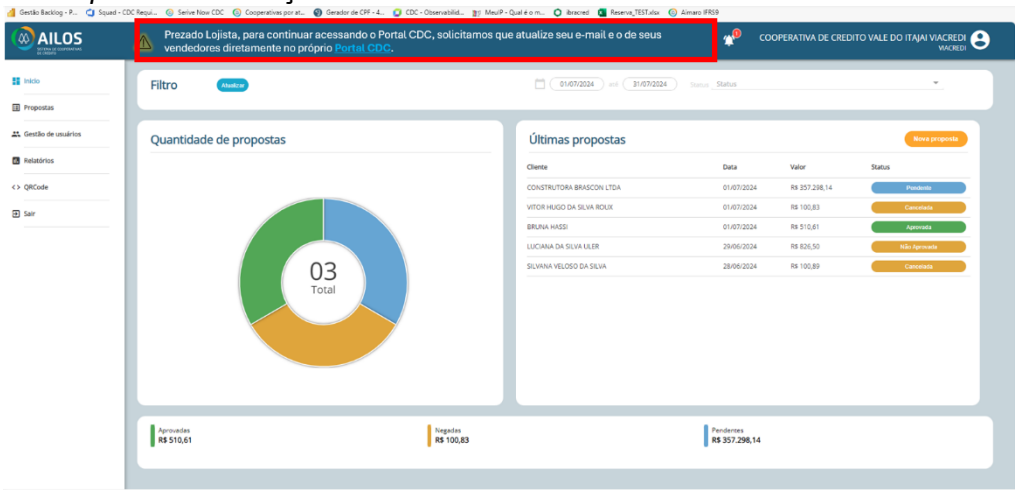

*Alerta para a atualização do e-mail:*

*Cliquei no seu perfil, no campo superior direito, como indica a marcação em vermelho. Depois verifique o campo "e-mail", caso este esteja desatualizado, faça a atualização:*

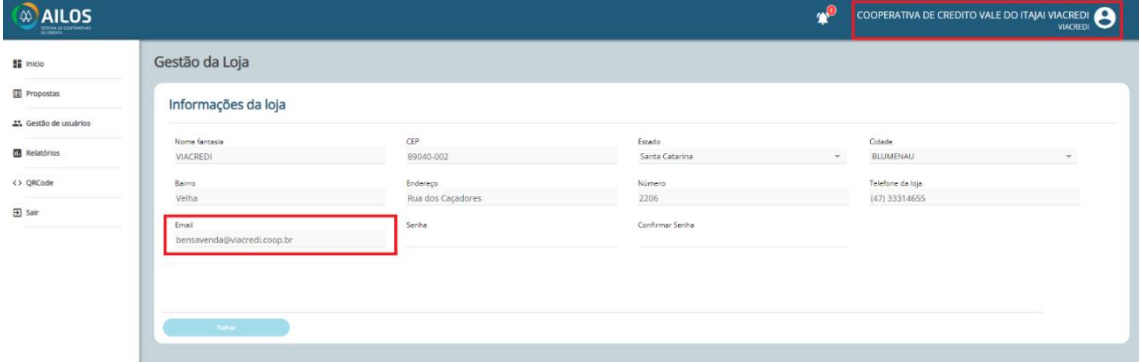

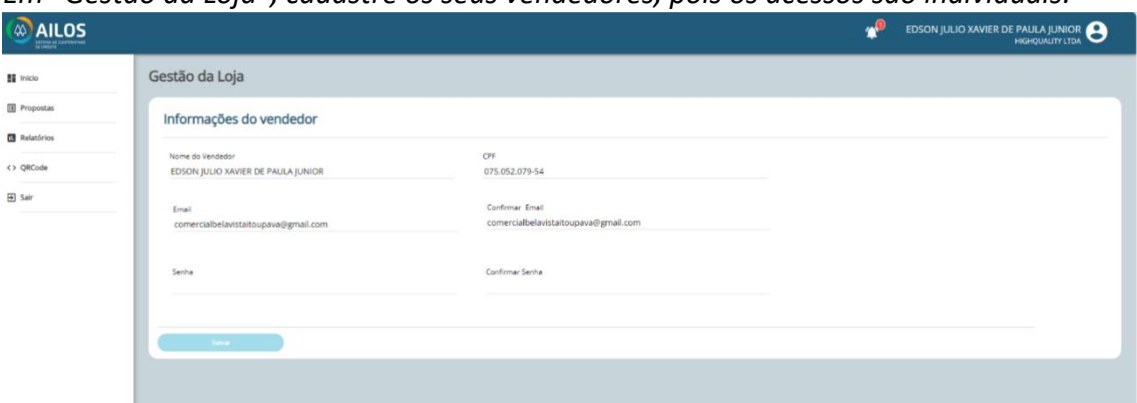

*Em "Gestão da Loja", cadastre os seus vendedores, pois os acessos são individuais:*

A partir de **31 de julho**, com os e-mails atualizados e/ou cadastrados, ao fazer o login preenchendo CNPJ e senha, você receberá um código por e-mail. Basta digitar este código na continuação do seu login e ele será concluído. Veja o passo a passo:

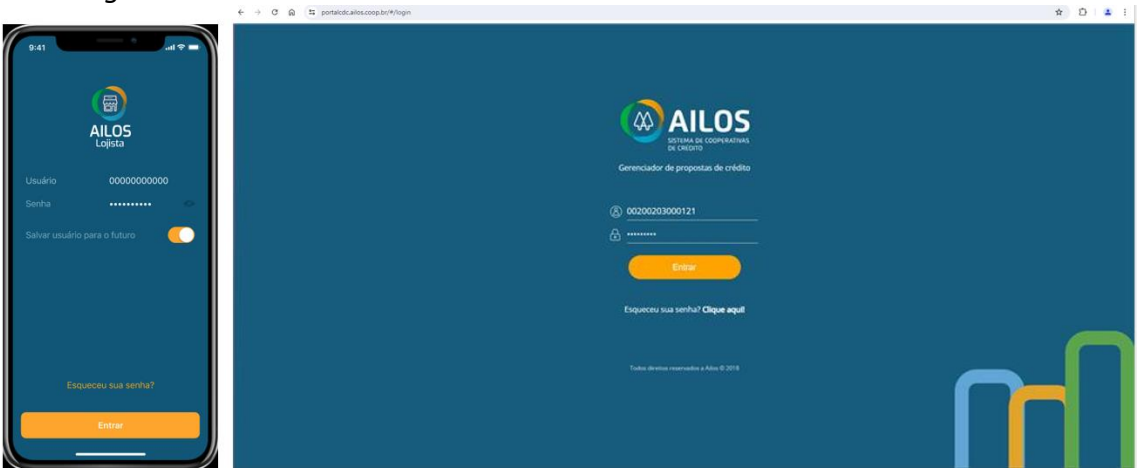

*Insira login e senha:*

*Após a validação de login e senha, você receberá um e-mail com o código de acesso:*

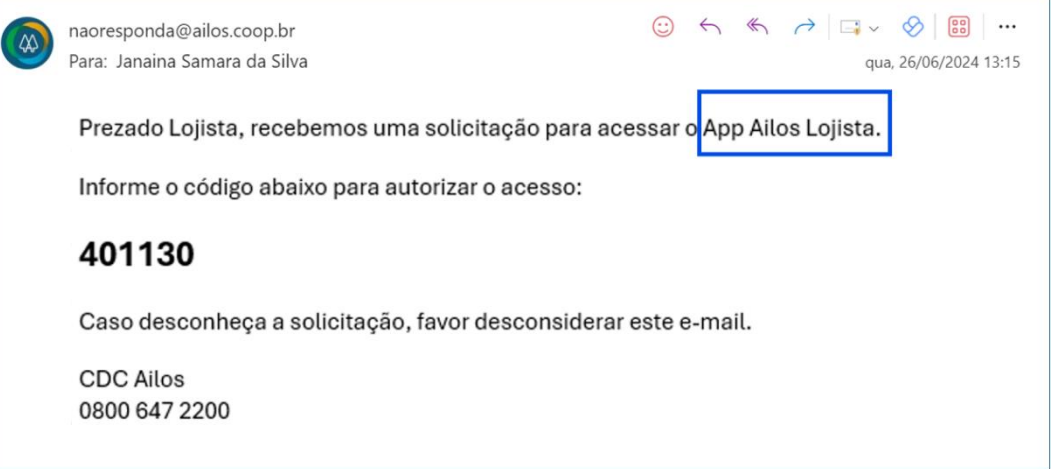

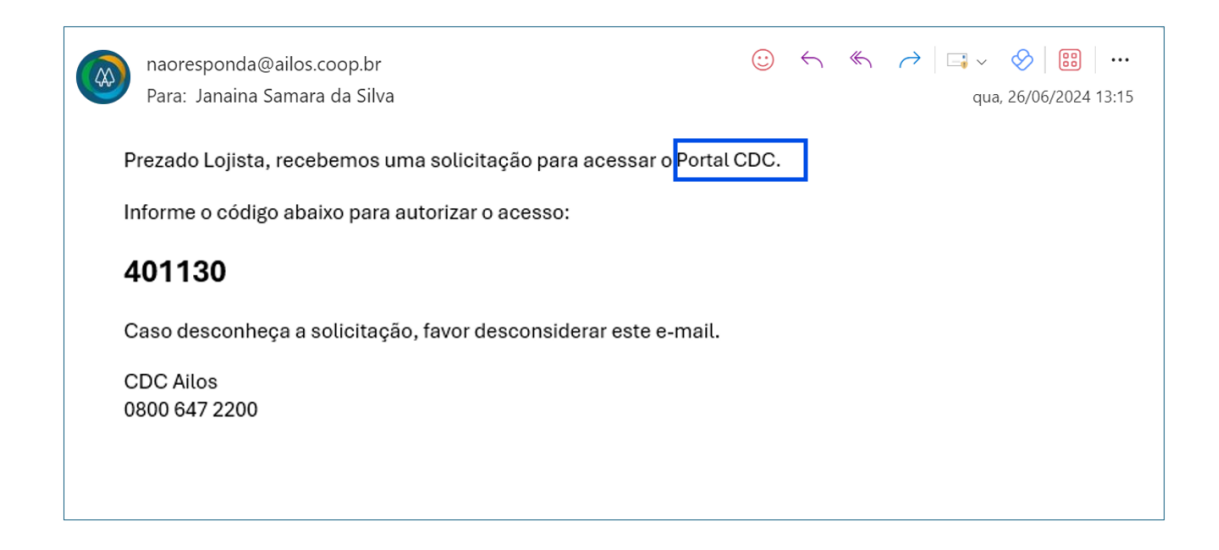

## *Preencha os números recebidos e clique em "confirmar código", dessa forma você seguirá com o seu acesso normalmente:*

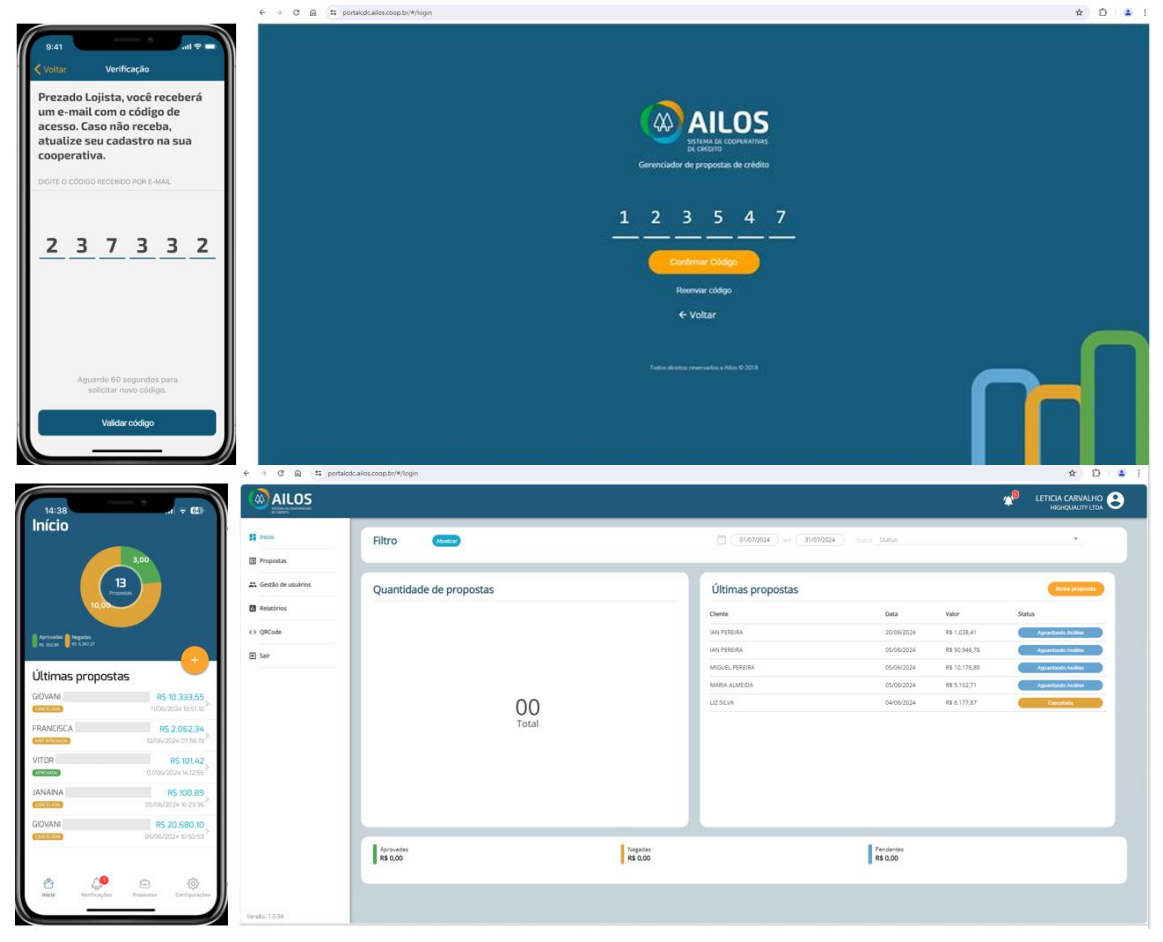

*Caso não receba o código via e-mail, será possível solicitar o reenvio após 60 segundos, clicando no botão "Reenviar Código":*

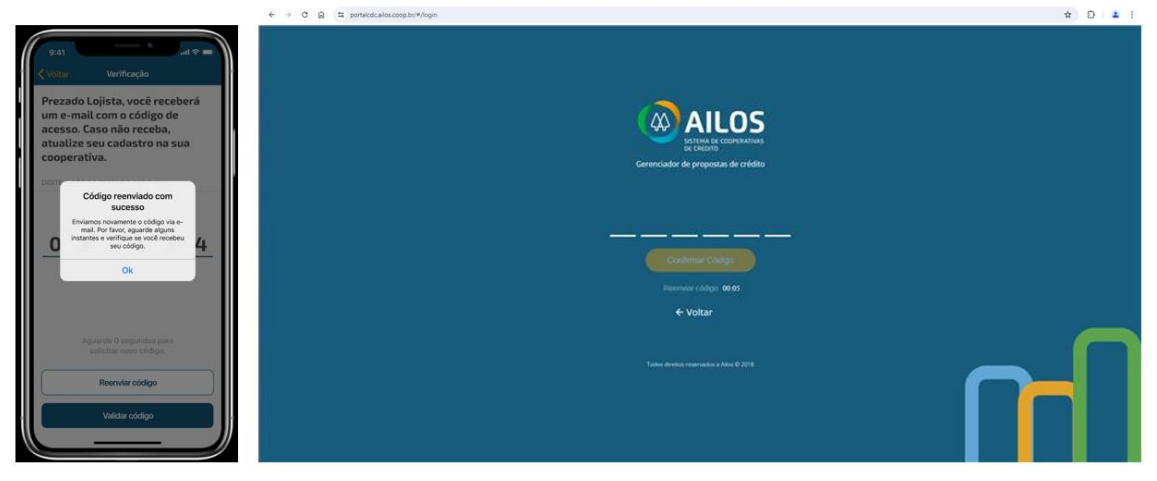

A tentativa de validar o código, poderá ocorrer por até 3 (três) vezes. Nas 2 (duas) primeiras tentativas, caso o código esteja incorreto ou inválido, será apresentada a seguinte mensagem: "*Código de acesso informado está incorreto. Tente novamente."*

Na 3ª (terceira) tentativa em validar o código, caso ainda esteja incorreto ou inválido, será exibida a seguinte mensagem: *"Você excedeu o limite de tentativas. Insira novamente o seu usuário e senha para obter um novo código."* Você será direcionado para a tela de login e deverá novamente informar seu usuário e senha, para recebimento de um novo código.

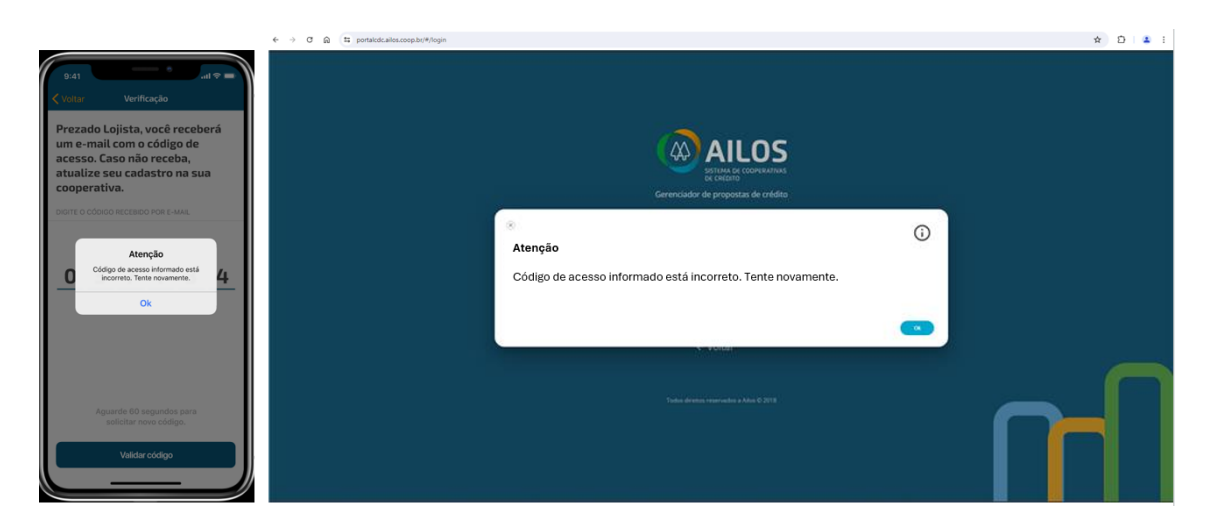

Caso ainda assim não consiga o acesso, entre em contato com a Cooperativa para que um consultor possa ajudá-lo o mais breve possível.

Não esqueça de realizar as atualizações de cadastro e assim facilitar o seu acesso e continuar gerando negócios para sua loja através da Cooperativa. Boas vendas!